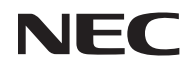

### *Tragbarer Projektor*

# *NP200/NP100*

## *Bedienungshandbuch*

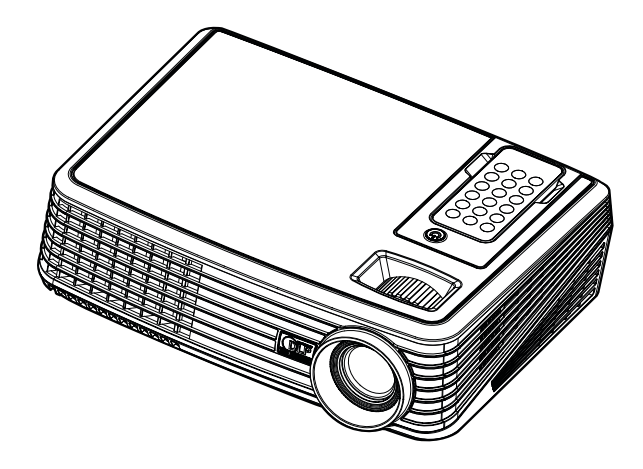

© NEC Display Solutions, Ltd. 2007 Erste Auflage Dezember 2007

- DLP und BrilliantColor sind Warenzeichen von Texas Instruments.
- IBM ist ein Warenzeichen oder eingetragenes Warenzeichen von International Business Machines Corporation.
- Macintosh, PowerBook, iMac und Power Mac sind Warenzeichen von Apple Inc., eingetragen in den USA und anderen Ländern.
- Windows, Windows 98, Windows Me, Windows XP oder Windows 2000 sind Warenzeichen oder eingetragene Warenzeichen von Microsoft Corporation.
- Andere in diesem Bedienungshandbuch verwendeten Produkt- und Firmennamen können Warenzeichen oder eingetragene Warenzeichen der jeweiligen Inhaber sein.

#### **HINWEISE**

- (1) Der Inhalt dieses Handbuchs darf ohne Erlaubnis weder teilweise noch vollständig nachgedruckt werden.
- (2) Änderung des Inhalts in diesem Handbuch ohne Vorankündigung vorbehalten.
- (3) Dieses Handbuch wurde mit größter Sorgfalt erstellt; sollten Sie dennoch Fragen zu einem Punkt haben, Fehler oder Auslassungen entdecken, wenden Sie sich bitte an uns.
- (4) Ungeachtet des Artikels (3), haftet NEC nicht für erhobene Ansprüche bei entgangenen Gewinnen oder anderen Angelegenheiten, die als Ursache der Projektorverwendung erachtet werden.

## Wichtige Informationen

### **Sicherheitshinweise**

#### **Vorsichtsmaßnahmen**

Lesen Sie sich dieses Handbuch bitte sorgfältig durch, bevor Sie den NEC NP200/NP100 Projektor benutzen, und bewahren Sie das Bedienungshandbuch in greifbarer Nähe als spätere Referenz auf.

#### **VORSICHT**

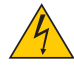

Zum Ausschalten der Hauptspannung müssen Sie unbedingt den Netzstecker von der Netzsteckdose abziehen.

Die Netzsteckdose sollte so nahe wie möglich am Gerät installiert werden und jederzeit leicht zugänglich sein.

#### **VORSICHT**

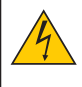

UM EINEN ELEKTRISCHEN SCHLAG ZU VERMEIDEN, SOLLTEN SIE DAS GEHÄUSE NICHT ÖFFNEN. IM INNEREN BEFINDEN SICH HOCHSPANNUNGSFÜHRENDE BAUTEILE. ÜBERLASSEN SIE SÄMTLICHE SERVICEARBEITEN QUALIFIZIERTEM SERVICEPERSONAL.

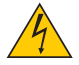

Dieses Symbol warnt den Benutzer vor unisolierter Spannung im Inneren des Gerätes, die einen elektrischen Schlag verursachen kann. Daher ist der Kontakt mit sämtlichen inneren Gerätebauteilen gefährlich.

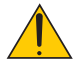

Dieses Symbol macht den Benutzer darauf aufmerksam, dass dem Gerät wichtige den Betrieb und die Wartung betreffende Informationen beigefügt sind.

Diese Informationen sollten zur Vermeidung von Störungen unbedingt sorgfältig gelesen und beachtet werden.

**ACHTUNG:** ZUR VERMEIDUNG VON FEUER- UND ELEKTROSCHLAGGEFAHR DARF DIESES GERÄT WEDER REGEN NOCH FEUCHTIGKEIT AUSGESETZT WERDEN. VERWENDEN SIE DEN STECKER DIESES GERÄTES NICHT MIT EINEM VERLÄNGERUNGSKABEL ODER EINER STECK-DOSE, IN DIE NICHT ALLE STIFTE VOLLSTÄNDIG EINGESTECKT WERDEN KÖNNEN.

#### **Maschinenlärminformations-Verordnung - 3. GPSGV,**

Der höchste Schalldruckpegel beträgt 70 dB(A) oder weniger gemäß EN ISO 7779.

#### **Entsorgung Ihres benutzten Gerätes**

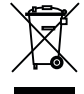

Die EU-weite Gesetzgebung, wie sie in jedem einzelnen Mitgliedstaat gilt, bestimmt, dass benutzte elektrische und elektronische Geräte mit dieser Markierung (links) getrennt vom normalen Haushaltsabfall entsorgt werden müssen.

Dies schließt Projektoren und deren elektrisches Zubehör oder ihre Lampen mit ein. Folgen Sie beim Entsorgen eines solchen Gerätes bitte den Anweisungen Ihrer örtliche Behörde und/oder konsultieren Sie den Händler, bei dem Sie das Gerät erworben haben.

Nach der Sammlung benutzter Geräte werden diese erneut verwendet und entsprechend den Umweltbestimmungen recycelt. Das trägt dazu bei, die Abfallmenge zu reduzieren sowie die negativen Auswirkungen beispielsweise des in der Lampe enthaltenen Quecksilbers auf die Gesundheit und die Umwelt möglichst gering zu halten. Die Markierung auf elektrischen und elektronischen Geräten gilt nur für die gegenwärtigen Mitgliedstaaten der Europäischen Union.

#### **Wichtige Sicherheitshinweise**

Diese Sicherheitshinweise sollen eine lange Lebensdauer Ihres Projektors sicherstellen und vor Feuer und elektrischen Schlägen schützen. Lesen Sie diese Hinweise sorgfältig durch und beachten Sie alle Warnungen.

### **Installation**

- Den Projektor unter folgenden Bedingungen nicht aufstellen:
	- auf einem instabilen Handwagen, Gestell oder Tisch.
	- in der Nähe von Wasser, in Badezimmern oder feuchten Räumen.
	- in direkter Sonneneinstrahlung, neben Heizungen oder Wärme ausstrahlenden Geräten.
	- in einer staubigen, rauchigen oder dampfhaltigen Umgebung.
	- auf einem Blatt Papier oder auf Kleidung, Wolldecken oder Teppichen.
- Wenn der Projektor an der Decke installiert werden soll:
	- Versuchen Sie nicht, den Projektor selbst zu installieren.
	- Der Projektor muss von qualifiziertem Servicepersonal installiert werden, um einen ordnungsgemäßen Betrieb sicherzustellen und die Verletzungsgefahr zu reduzieren.
	- Die Decke muss für das Gewicht des Projektors eine ausreichende Festigkeit aufweisen und die Installation muss entsprechend den örtlichen Bauvorschriften ausgeführt werden.
	- Weitere Informationen erhalten Sie von Ihrem Fachhändler.

#### **Stellen Sie den Projektor in einer Horizontal-Position auf**

Der Neigungswinkel des Projektors sollte nicht mehr als 15 Grad betragen, und der Projektor darf nur auf dem Tisch aufgestellt oder an der Decke installiert werden, da anderenfalls die Lebensdauer der Lampe drastisch verkürzt wird.

#### **A** Vorsichtsmaßnahmen in Bezug auf Feuer und Elektroschläge

- Um einen Hitzestau im Projektor zu vermeiden, sollten Sie darauf achten, dass eine ausreichende Ventilation gewährleistet ist und die Lüftungsschlitze nicht blockiert sind. Halten Sie einen Mindestabstand von 10 cm zwischen Wänden und Projektor ein.
- Versuchen Sie nicht, den Lüftungsauslass zu berühren, da dieser bei eingeschaltetem Projektor oder direkt nach dem Ausschalten des Projektors sehr heiß werden kann.
- Achten Sie darauf, dass keine Fremdkörper wie Büroklammern oder Papierschnipsel in den Projektor eindringen können. Versuchen Sie niemals selbst, in den Projektor gefallene Gegenstände zu entfernen. Keinesfalls Metallobjekte wie Drähte oder Schrauben in den Projektor einführen. Schalten Sie den Projektor sofort aus, wenn ein Gegenstand hineingerutscht ist, und lassen Sie den Gegenstand vom Kundendienst entfernen.
- Stellen Sie keinerlei Gegenstände auf dem Projektor.
- Berühren Sie während eines Gewitters nicht den Netzstecker. Dies könnte einen elektrischen Schlag oder Feuer verursachen.
- Der Projektor ist so gestaltet, dass er bei einer Stromversorgung von 100 bis 240 V Wechselstrom 50/60 Hz betriebsbereit ist. Stellen Sie vor der Verwendung Ihres Projektors sicher, dass Ihre Stromversorgung diese Anforderungen erfüllt.
- Blicken Sie bei eingeschaltetem Projektor keinesfalls direkt in die Linse. Dies könnte schwere Augenschäden zur Folge haben.
- Halten Sie Gegenstände wie Lupen vom Lichtstrahl des Projektors fern. Der von der Linse projizierte Lichtstrahl ist äußerst intensiv. Daher können sämtliche Gegenstände, die in der Lage sind den Lichtstrahl umzuleiten, Gefahren wie Feuer oder Augenschäden verursachen.
- Decken Sie niemals bei eingeschaltetem Gerät die Linse mit der beiliegenden Kappe o. Ä. ab. Dies kann aufgrund der von der Lichtquelle abgestrahlten Wärme zum Schmelzen der Kappe und zu Verbrennungen der Hände führen.
- Stellen Sie keinerlei Gegenstände, die leicht durch Hitze beeinflusst werden, vor die Projektorlinse oder vor eine Projektor-Auslassöffnung.

Eine Nichtbeachtung dessen kann zu einem Schmelzen des Gegenstandes oder zu einer Verbrennung Ihrer Hand durch die Hitze führen, die von der Lichtausgabe und von der Auslassöffnung abstrahlt.

- Gehen Sie mit dem Netzkabel vorsichtig um. Ein beschädigtes oder ausgefranstes Netzkabel kann einen elektrischen Schlag oder Feuer verursachen.
	- Verwenden Sie keine anderen Netzkabel als das mitgelieferte.
	- Biegen Sie das Netzkabel nicht übermäßig, und zerren Sie nicht an dem Kabel.
	- Verlegen Sie das Netzkabel nicht unterhalb des Projektors oder eines schweren Gegenstandes.
	- Decken Sie das Netzkabel nicht mit anderen weichen Materialien wie z. B. Wolldecken ab.
	- Erhitzen Sie das Netzkabel nicht
- Schalten Sie den Projektor aus, ziehen Sie das Netzkabel ab und lassen Sie den ihn von einem qualifi – zierten Servicetechniker überprüfen, falls einer der folgenden Falle zutrifft:
	- Wenn das Netzkabel oder der Netzstecker beschädigt oder ausgefranst ist.
	- Falls Flüssigkeit in den Projektor gelangt ist, oder wenn er Regen oder Wasser ausgesetzt war.
	- Falls der Projektor nicht normal arbeitet, obwohl Sie die in diesem Bedienungshandbuch beschriebenen Anleitungen befolgen.
	- Wenn der Projektor fallengelassen oder das Gehäuse beschädigt wurde.
	- Wenn der Projektor eine eindeutige Leistungsveränderung aufweist, die einer Wartung bedarf.
- Trennen Sie das Netzkabel und alle anderen Kabel ab, bevor der Projektor transportiert wird.
- Schalten Sie den Projektor aus und trennen Sie das Netzkabel ab, bevor das Gehäuse gereinigt oder die Lampe ausgetauscht wird.
- Wenn der Projektor für langere Zeit nicht verwendet wird, schalten Sie ihn aus und ziehen Sie das Netzkabel ab.

#### **Vorsichtsmaßnahmen zur Fernbedienung**

- Behandeln Sie die Fernbedienung vorsichtig.
- Wischen Sie die Fernbedienung sofort trocken, wenn sie einmal nass geworden sein sollte
- Vermeiden Sie übermäßige Hitze und Feuchtigkeit.
- Legen Sie die Batterie nicht verkehrt herum ein.

#### **NOTE:**

\* Bewahren Sie die Knopfbatterie außerhalb der Reichweite von Kindern auf, um ein mögliches Verschlucken der Batterie zu verhindern.

#### **VORSICHT**

- Verwenden Sie den Kippfuß ausschließlich für den angegebenen Zweck. Eine falsche Verwendung wie z.B. das Benutzen des Kippfußes als Griff oder Aufhänger (von der Wand oder Zimmerdecke) kann zu einer Beschädigung des Projektors führen.
- Versenden Sie die Softtasche nicht durch einen Paketdienst und verschiffen Sie sie nicht. Der Projektor im Inneren der Softtasche könnte dadurch beschädigt werden.
- Wählen Sie als Lüftermodus [Ein], wenn Sie den Projektor mehrere Tage in Folge verwenden möchten.(Wählen Sie im Menü [Standardeinstl.] - [Lüftersteuerung] - [Ein].)
- Schalten Sie die AC-Stromversorgung 60 Sekunden nach dem Einschalten der Lampe, und während die POWER (NETZ)-Anzeige blau blinkt, nicht aus.

Anderenfalls könnte es zu einem vorzeitigen Lampenausfall kommen.

### **A** vorsicht:

Explosionsgefahr bei falschem Batterie-Austausch.

Tauschen Sie die Batterie nur gegen eine Batterie desselben oder gleichwertigen vom Hersteller empfohlenen Typs aus.

Entsorgen Sie leere Batterien entsprechend der in lhrem Wohnort geltenden Vorschriften.

### **A** VORSICHT:

Halten Sie die Fernbedienung von Tonbändern, Videobändern, Kreditkarten, Festplatten eines Computers oder Herzschrittmachern fern.

Die Fernbedienung enthält einen Magneten, der die oben genannten Geräte stören oder beschädigen kann.

#### **Lampenaustausch**

- Folgen Sie für den Austausch der Lampe allen Anweisungen auf Seite 33 bis 34.
- Die Lampe muss ausgetauscht werden, wenn die Meldung angezeigt wird. Wenn die Lampe über das Ende ihrer Lebensdauer hinaus weiter verwendet wird, kann die Birne platzen und Glassplitter können im Lampengehäuse verstreut werden. Berühren Sie die Splitter nicht, da Sie sich dabei verletzen könnten. Sollte einmal eine Lampe zerplatzt sein, beauftragen Sie bitte Ihren Fachhändler mit dem Lampenaustausch.

#### **Eine Lampeneigenschaft:**

Als Lichtquelle dient dem Projektor eine Hochdruck-Quecksilberlampe.

Zu den Eigenschaften der Lampe gehört es, dass ihre Helligkeit mit zunehmendem Alter teilweise abnimmt. Auch ein wiederholtes Ein- und Ausschalten der Lampe erhöht die Wahrscheinlichkeit einer geringeren Helligkeit.

### **A** VORSICHT:

Stellen Sie beim Entnehmen der Lampe aus einem an der Decke montierten Projektro sicher, dass sich keine Personen unter dem Projektor aufhalten. Bei einer ausgebrannten Lampe könnten Glassplitter herausfallen.

# Inhaltsverzeichnis

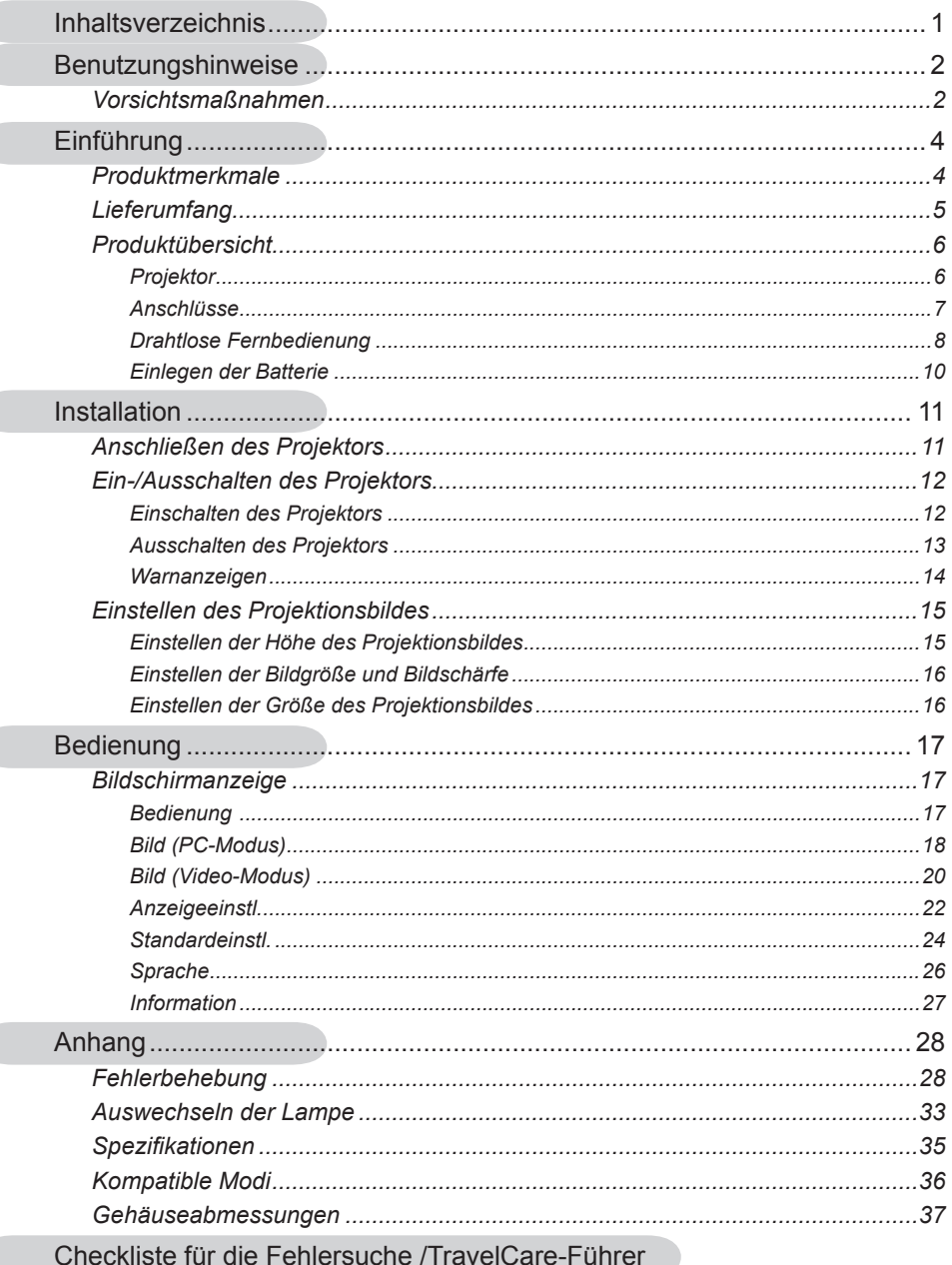

# *Benutzungshinweise*

### **Vorsichtsmaßnahmen**

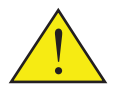

*Befolgen Sie alle Warnhinweise, Vorsichtsmaßnahmen und Pflegehinweise in diesem Handbuch, um die Lebensdauer des Gerätes zu maximieren.*

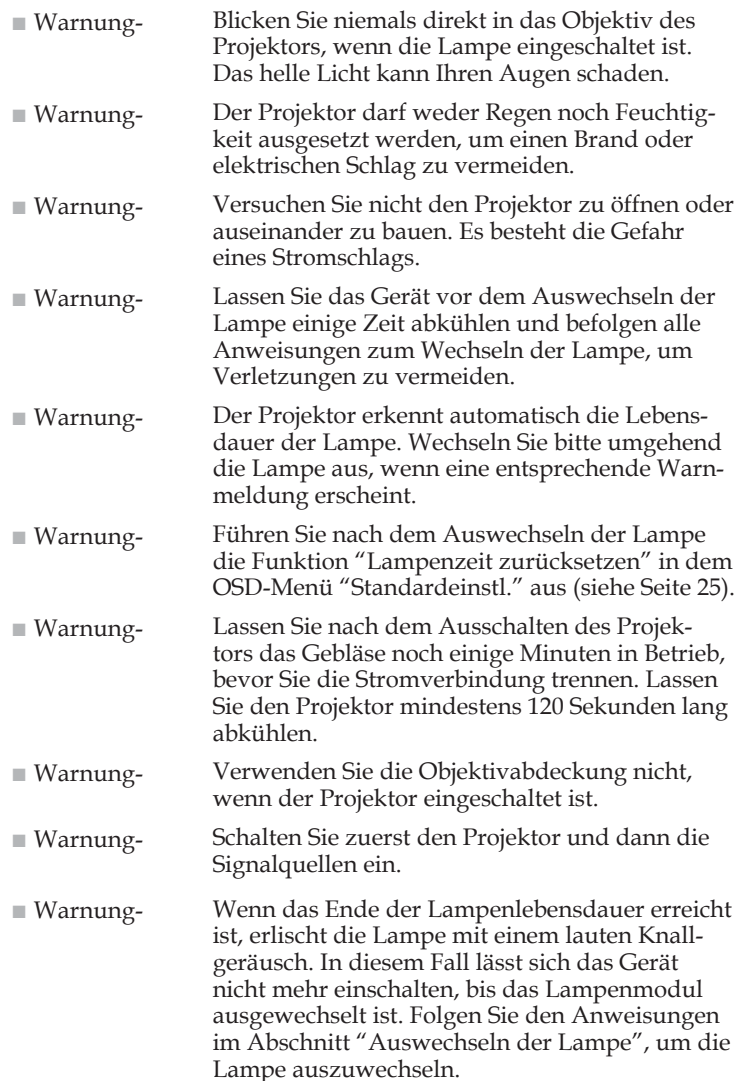

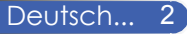

## *Benutzungshinweise*

#### *Was Sie tun sollten:*

- Schalten Sie vor dem Reinigen das Gerät aus.
- Verwenden Sie zur Reinigung des Gehäuses ein weiches, mit mildem Reinigungsmittel angefeuchtetes Tuch.
- Trennen Sie das Gerät vom Stromnetz, wenn es über einen längeren Zeitraum nicht benutzt wird.

### *Was Sie nicht tun sollten:*

- Blockieren Sie niemals die Lüftungsöffnungen des Gerätes, da sie der Kühlung dienen.
- Benutzen Sie zur Reinigung keine Scheuermittel, Wachse oder Lösungsmittel.
- Verwenden Sie das Gerät nicht unter den folgenden Umständen:
	- Extreme Wärme, Kälte oder Feuchtigkeit.
	- In besonders staubiger und schmutziger Umgebung.
	- In der Nähe von Geräten, die starke Magnetfelder erzeugen.
	- Unter direkter Sonneneinstrahlung.

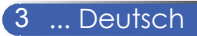

### **Produktmerkmale**

*Für diesen Projektor wurde die SVGA/XGA 0,55" Singlechip-DLPTM Technologie verwendet. Zu seinen herausragenden Merkmalen gehören:*

- NP100: Echte SVGA, 800 x 600 adressierbare Pixel NP200: Echte XGA, 1024 x 768 adressierbare Pixel
- Singlechip DarkChip2™ DLP™-Technologie
- Kompatibel mit NTSC/NTSC4.43/PAL/PAL-M/PAL-N/SECAM und SDTV(480i/576i), EDTV(480p/576p), HDTV (720p, 1080i)
- Mehrere Audiofunktionen: Automatische Erkennung, automatische Bildanpassung und automatische Speicherung der Benutzereinstellungen
- Fernbedienung mit vollständigen Funktionen
- Benutzerfreundliche, mehrsprachige Bildschirmanzeige
- Verbesserte digitale Kissenverzerrungskorrektur und qualitativ hochwertiges Bild bei Vollbild-Skalierung
- Integrierter 2W-Mono-Lautsprecher.
- NP100: SXGA-, XGA-Komprimierung und VGA-Größenänderung NP200: SXGA + -, SXGA-Komprimierung und VGA-, SVGA-Größenänderung
- Macintosh-kompatibel

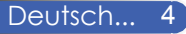

## **Lieferumfang**

*Die folgenden Artikel gehören zum Lieferumfang des Projektors. Bitte prüfen Sie die Vollständigkeit des Produkts. Wenden Sie sich umgehend an Ihren Händler, falls irgendein Artikel fehlt.*

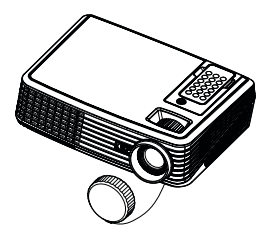

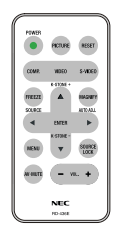

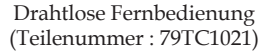

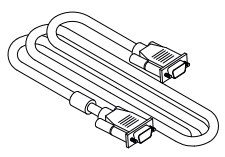

VGA-Kabel (Teilenummer: 79TC1001)

Dokumentation: Benutzerhandbuch auf der CD-ROM Kurzanleitung Wichtige Informationen Für Nordamerika: Registrierungskarte Beschränkte Garantie Für Europa: Garantieerklärung

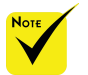

 Aufgrund der Anwendungsunterschiede je nach Land erhalten manche Regionen sich unterscheidende Zubehörteile.

Projektor mit Objektivabdeckung (Teilenummer : 79TC1011)

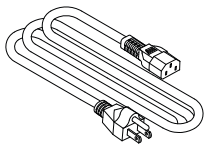

Netzkabel Teilenummer US (79TC1031) EU (79TC1041) CH (79TC1051)

### **Produktübersicht**

**Projektor**

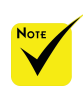

 Um die Fernbedienung aus dem Projektor herauszunehmen, drücken Sie bitte vorsichtig auf den oberen Teil (über der Taste "Picture") der Fernbedienung. Der Unterteil der Fernbedienung springt daraufhin aus der Nische heraus. Achten Sie bitte darauf, dass Sie keine Tasten auf der Fernbedienung drücken, wenn Sie die Fernbedienung aus der Nische herausnehmen. 4.

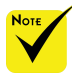

 Richten Sie die Fernbedienung auf den Fernbedienungssensor. (Wenn Sie vor dem Tisch, auf dem sich der Projektor befindet, stehen, dann können Sie auch die Fernbedienung auf die Decke richten. Das Signal wird von der Decke zurückgeworfen.)

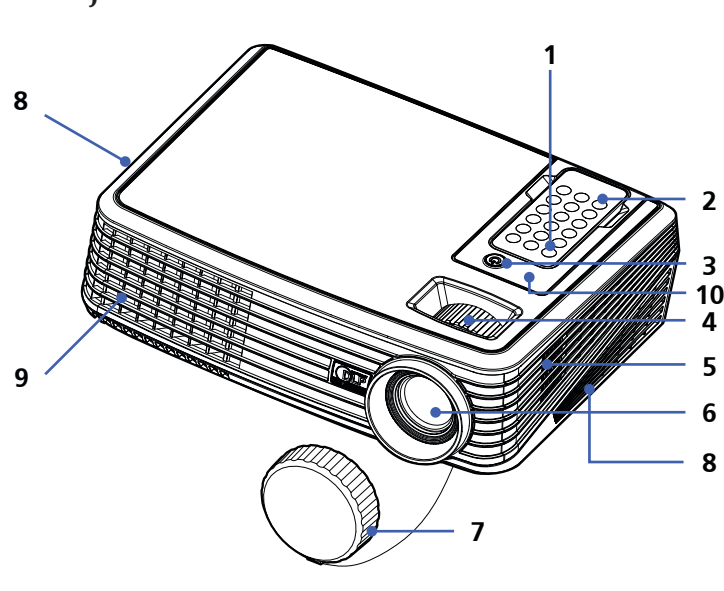

- 1. Stromschalter
	- **Fernbedienung**
	- Betriebsanzeige (LED)
	- Zoom- und Fokusregler
- 5. Lautsprecher
- 6. Objektiv
- 7. Objektivabdeckung
	- Belüftungsöffnungen (Einlass)
	- Belüftungsöffnungen (Austritt)
- 10. Fernbedienungssensor

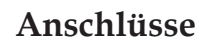

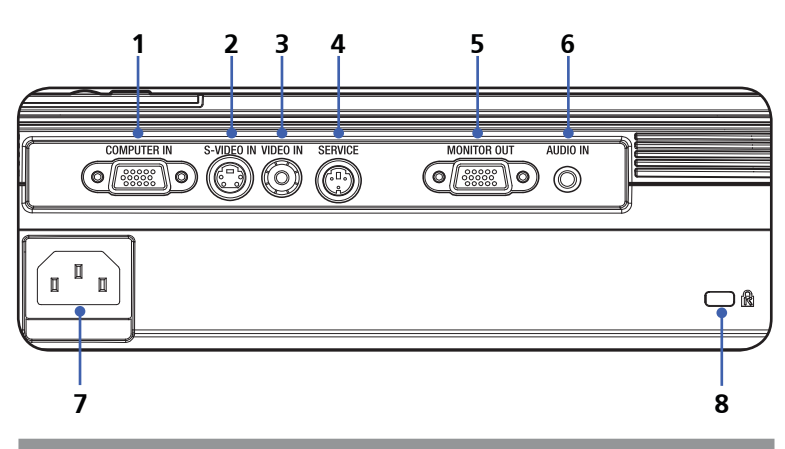

- 1. Computereingangsanschluss
- 2. S-Videoeingangsanschluss
- 3. Videoeingangsanschluss
- 4. Dienstanschluss
- 5. Monitorausgangsanschluss
- 6. Audioeingangsanschluss
- 7. Netzstromeingang
- 8. Kensington<sup>™</sup> Schlossanschluss

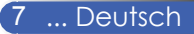

### **Drahtlose Fernbedienung**

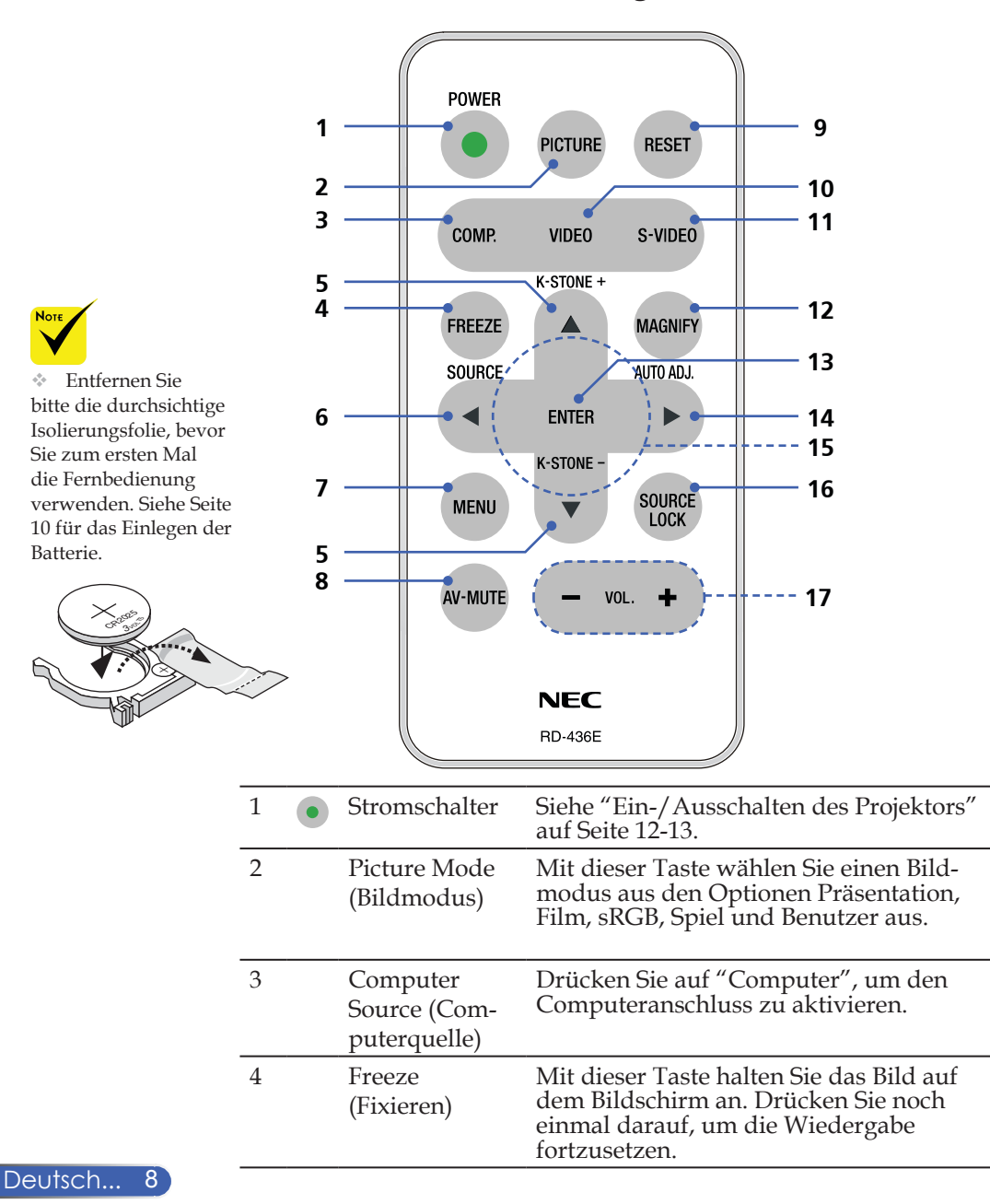

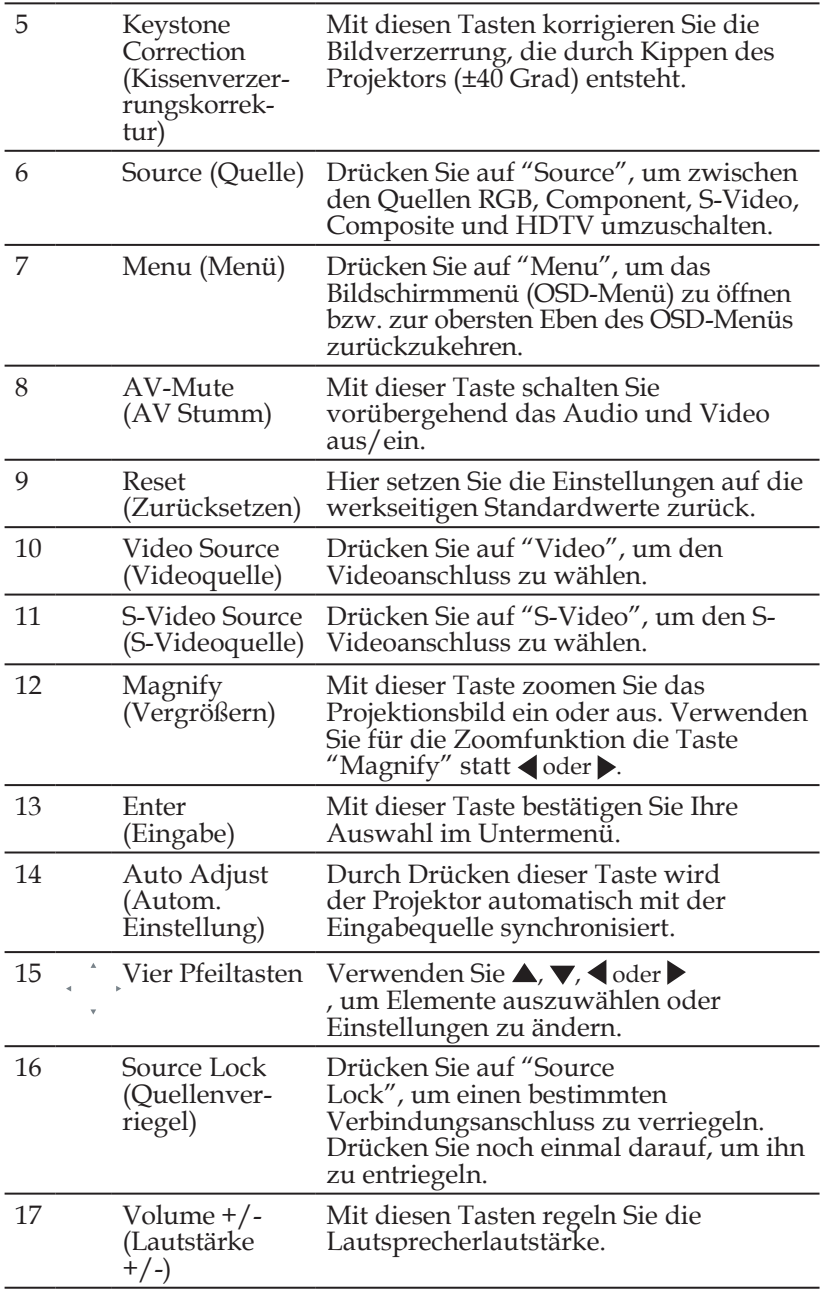

### **Einlegen der Batterie**

1. Drücken und ziehen Sie den Batteriehalter heraus.

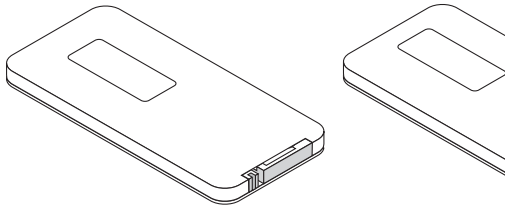

2. Entfernen Sie die alte Lithium-Knopfzelle und legen eine neue (CR2025) ein. Achten Sie darauf, dass die Seite mit dem Zeichen "+" nach oben zeigt.

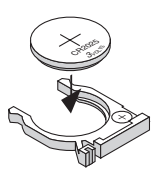

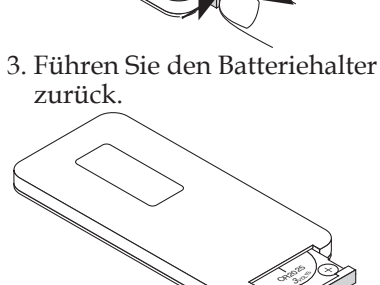

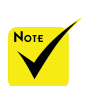

 Bewahren Sie die Knopfzelle unzugänglich für Kinder auf, damit die Knopfzelle nicht von Kindern verschluckt wird.

#### **Vorkehrungen bei der Fernbedienung**

- Gehen Sie vorsichtig mit der Fernbedienung um.
- Falls die Fernbedienung nass geworden ist, wischen Sie sie sofort trocken.
- Setzen Sie die Fernbedienung keiner extremen Wärme oder Feuchtigkeit aus.
- Legen Sie die Batterie nicht verkehrt ein.

### **ACHTUNG:**

Es besteht Explosionsgefahr, wenn die Batterie durch eine falsche ersetzt wird. Ersetzen Sie die Batterie nur durch den selben oder gleichwertigen vom Hersteller empfohlenen Typ.

Entsorgen Sie gebrauchte Batterien nach den lokalen Vorschriften.

### **ACHTUNG:**

Halten Sie die Fernbedienung von Tonbändern, Videobändern, Kreditkarten, Festplatten eines Computers oder Herzschrittmachern fern. Die Fernbedienung enthält einen Magneten, der die oben genannten Geräte stören oder beschädigen kann.

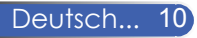

## **Anschließen des Projektors**

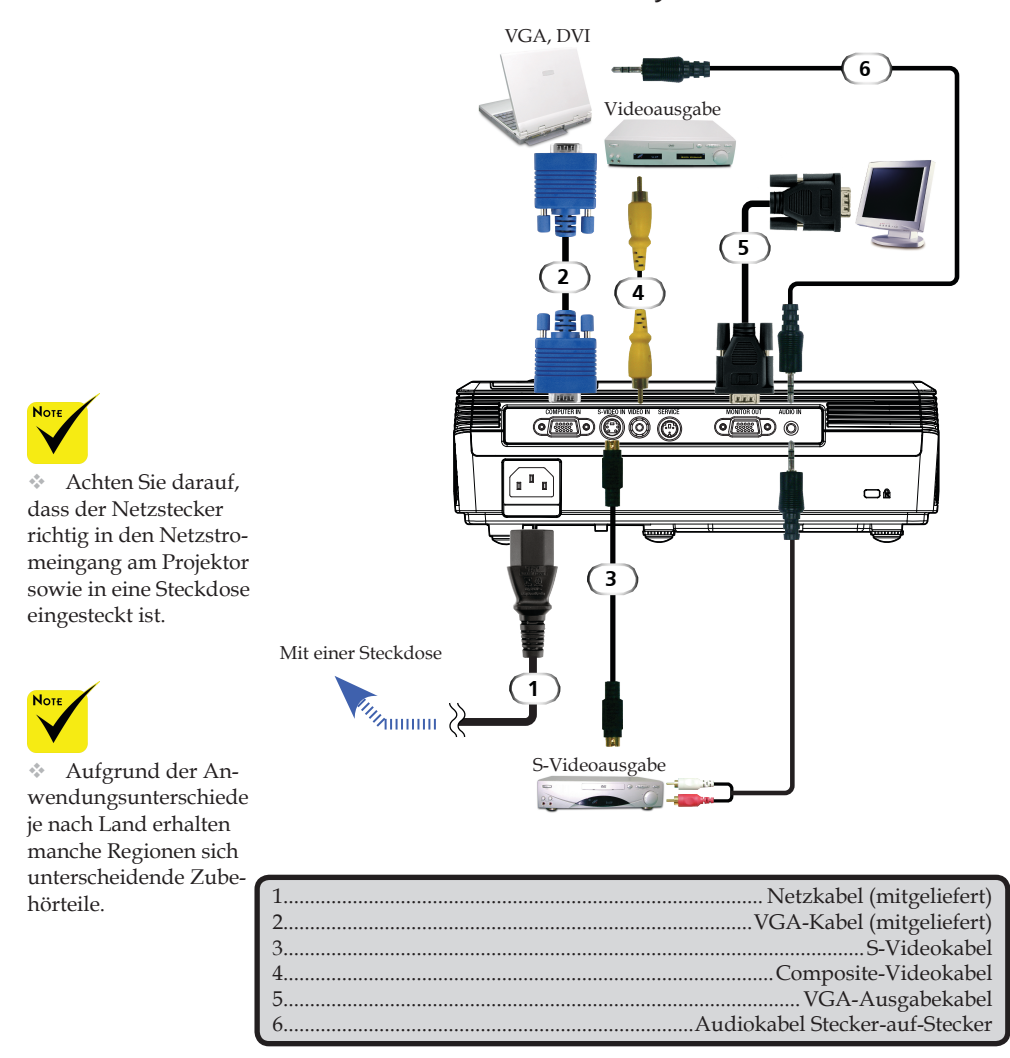

Stellen Sie sicher, dass die Frequenz des Anzeigemodus mit dem Projektor verträglich ist, damit der Projektor richtig mit dem Computer arbeiten kann.

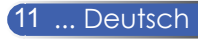

## **Ein-/Ausschalten des Projektors**

### **Einschalten des Projektors**

- 1. Stellen Sie sicher, dass das Netzkabel und das Signalkabel richtig verbunden sind. Die Betriebs-LED blinkt daraufhin blau.
- 2. Entfernen Sie die Objektivabdeckung. <sup>O</sup>
- 3. Setzen Sie die Lampe durch Drücken der Taste "Power" (Stromschalter) am Bedienfeld in Betrieb. <sup>O</sup> Das Startbild (NEC-Logo) wird angezeigt, wobei die Betriebs-LED blau leuchtet.
- 4. Schalten Sie die Signalquelle (Computer, Notebook, Videowiedergabegerät usw.) ein. Die Signalquelle wird automatisch erkannt.
- Wenn mehrere Quellen gleichzeitig angeschlossen sind, verwenden Sie bitte die Taste "Source" am Bedienfeld oder die Tasten "Computer", "S-Video" und "Video" auf der Fernbedienung, um die Signalquelle umzuschalten.

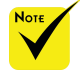

Schalten Sie zuerst den Projektor und dann die Signalquellen ein.

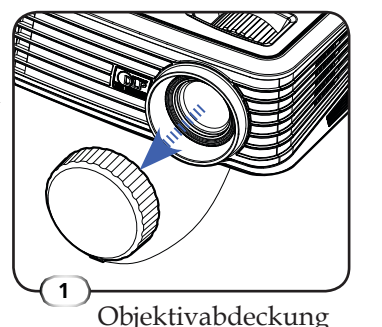

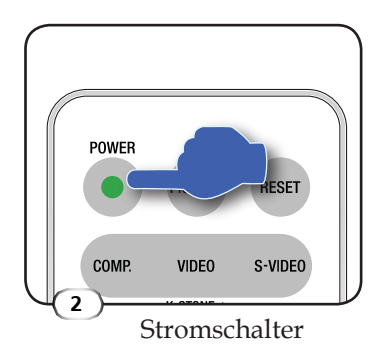

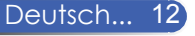

### **Ausschalten des Projektors**

1. Drücken Sie auf die Taste "Power" (Stromschalter), um die Projektorlampe auszuschalten. Eine Meldung wird auf dem Bildschirm des Projektors angezeigt.

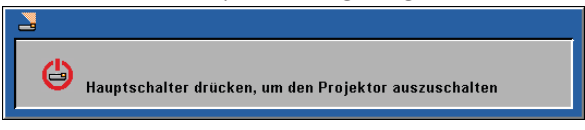

- 2. Drücken Sie noch einmal auf "Power"(Stromschalter), um den Vorgang zu bestätigen.
- 3. Das Gebläse arbeitet weiterhin für ungefähr 120 Sekunden, um den Projektor abzukühlen. Dabei blinkt die Betriebs-LED blau. Wenn das Licht mit dem Blinken anfängt, ist der Projektor bereits in den Standbymodus gelangt.

 Möchten Sie den Projektor wieder einschalten, dann müssen Sie zuerst warten, bis der Projektor den Abkühlvorgang abgeschlossen hat und in den Standbymodus gelangt ist. Im Standbymodus können Sie einfach durch Drücken der Taste "Power" (Stromschalter) den Projektor neu starten.

- 4. Ziehen Sie das Netzkabel aus der Steckdose und den Netzanschluss am Projektor heraus.
- 5. Schalten Sie den Projektor nicht sofort nach dem Ausschalten wieder ein.

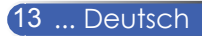

### **Warnanzeigen**

 Wenn die Betriebs-LED rot leuchtet, dann bedeutet es, dass der Projektor überhitzt ist. In diesem Fall schaltet sich der Projektor automatisch aus.

![](_page_19_Picture_3.jpeg)

 Wenn die Betriebs-LED rot blinkt und die folgende Meldung auf dem Bildschirm erscheint, dann bedeutet es, dass das Ende der Lampenlebensdauer bald erreicht ist. Wenn Sie diese Meldung sehen, wechseln Sie bitte baldmöglichst die Lampe aus oder nehmen Kontakt mit Ihrem Händler oder dem nächsten Kundendienstzentrum auf.

![](_page_19_Picture_5.jpeg)

 Wenn die Betriebs-LED rot blinkt und die folgende Meldung auf dem Bildschirm erscheint, dann bedeutet es, dass das Gebläse versagt hat. Hören Sie unverzüglich mit der Verwendung des Projektors auf, ziehen das Netzkabel aus der Steckdose heraus und nehmen Kontakt mit Ihrem Händler oder unserem Kundendienstzentrum auf.

![](_page_19_Picture_7.jpeg)

![](_page_19_Picture_8.jpeg)

## **Einstellen des Projektionsbildes**

### **Einstellen der Höhe des Projektionsbildes**

*Der Projektor hat höhenverstellbare Füße, mit denen das Bild zur Anpassung an die Leinwand angehoben oder abgesenkt werden kann.*

So kann das Projektionsbild angehoben oder abgesenkt werden:

1. Verwenden Sie  $\bullet$ , um den Anzeigewinkel fein abzustimmen.

![](_page_20_Picture_6.jpeg)

![](_page_20_Picture_7.jpeg)

![](_page_20_Picture_8.jpeg)

Der Projektor darf maximal um 15 Grad gekippt werden. Ferner darf der Projektor nur entweder auf einen Tisch platziert oder an eine Decke montiert werden. Andernfalls verkürzt sich die Lebensdauer der Lampe wesentlich.

Sie können durch Drehen des Winkelverstellfußes den Projektor um bis zu 4 Grad anheben.

![](_page_20_Picture_11.jpeg)

### **Einstellen der Bildgröße und Bildschärfe**

Mit Hilfe des Zoomrings können Sie das Projektionsbild einoder auszoomen. Um das Bild scharf einzustellen, drehen Sie bitte den Fokusring, bis das Bild klar erscheint. Der Projektor unterstützt Projektionsentfernungen von 1,2 m (3,9 Fuß) bis 12,0 m (39,4 Fuß).

![](_page_21_Figure_3.jpeg)

Diese Daten verstehen sich als Anhaltspunkte.

![](_page_21_Picture_5.jpeg)

## **Bildschirmanzeige**

*Der Projektor hat eine mehrsprachige Bildschirmanzeige, mit der Sie Bildeinstellungen vornehmen und Parameter verändern können. Die Signalquelle wird automatisch erkannt.* 

### **Bedienung**

- 1. Drücken Sie auf "Menu" auf der Fernbedienung, um das OSD-Menü zu öffnen.
- 2. Im OSD-Hauptmenü wählen Sie mit Hilfe der Tasten  $\blacklozenge$  ein Element aus. Drücken Sie nach dem Auswählen eines Elements auf die Taste  $\nabla$ , um das Untermenü aufzurufen.
- 3. Wählen Sie mit Hilfe der Tasten  $\blacktriangle \blacktriangledown$  ein gewünschtes Element aus dem Untermenü aus. Ändern Sie mit Hilfe der Tasten  $\blacklozenge$  die Einstellung.
- 4. Hat die Einstellung das Symbol  $\leftarrow$ , dann können Sie auf "Enter" drücken, um ein anderes Untermenü zu öffnen. Drücken Sie nach der Einstellung auf "Menu", um das Untermenü zu schließen.
- 5. Drücken Sie nach dem Ändern der Einstellungen auf die Taste "Menu", um zum Hauptmenü zurückzukehren.
- 6. Drücken Sie zum Beenden erneut auf "Menu". Das OSD-Menü wird geschlossen und der Projektor speichert automatisch die neuen Einstellungen.

![](_page_22_Picture_10.jpeg)

Das OSD-Menü wird automatisch geschlossen, wenn keine Taste innerhalb von 30 Sekunden getätigt wurde.

![](_page_22_Picture_12.jpeg)

![](_page_22_Picture_13.jpeg)

![](_page_23_Picture_266.jpeg)

## *Bild (PC-Modus)*

### Bildmodus

Hier finden Sie einige für verschiedene Bildtypen optimal angepasste Werkeinstellungen. Verwenden Sie die Taste<br/> oder , um eine Option auszuwählen.

- Präsentation: Für Computer oder Notebook.
- Film: Für Heimkino.
- sRGB: Standard-PC-Farbe.
- Spiel: Für Spiele.
- Benutzer: Benutzerdefinierte Einstellungen.

#### Helligkeit

Hier stellen Sie die Bildhelligkeit ein.

- ▶ Drücken Sie auf <, um das Bild dunkler zu machen.
- ▶ Drücken Sie auf ▶, um das Bild heller zu machen.

#### Kontrast

Mit der Funktion "Kontrast" wird der Unterschied zwischen dem hellsten und dem dunkelsten Teil des Bildes festgelegt. Die Einstellung des Kontrasts verändert die Schwarz- und Weißanteile im Bild.

- ▶ Drücken Sie auf ←, um den Kontrast zu verringern.
- ▶ Drücken Sie auf ▶, um den Kontrast zu erhöhen.

### Takt

Hier können Sie die Anzeigedatenfrequenz an der Frequenz Ihrer Computergrafikkarte anpassen. Wenn ein senkrechter flimmernder Streifen erscheint, können Sie mit dieser Funktion das Problem lösen.

#### Phase

Die Funktion synchronisiert die Anzeigesignalfrequenz des Projektors mit der Grafikkarte. Wenn das Bild wackelt oder flimmert, können Sie mit dieser Funktion das Problem lösen.

#### Weißwert

Durch die Weißwerteinstellung legen Sie den Weiß-Spitzenwert des DMD-Chips fest. 0 steht für den niedrigsten Wert, während 10 den höchsten Wert angibt. Bevorzugen Sie ein Bild mit hohem Kontrast, dann schieben Sie den Regler bitte in Richtung des höchsten Wertes. Für ein weiches und naturgetreuer erscheinendes Bild schieben Sie bitte den Regler in Richtung des niedrigsten Wertes.

#### Farbtemp.

Hier stellen Sie die Farbtemperatur ein. Bei einer höheren Temperatur wirkt das Bild kühler; bei einer niedrigeren Temperatur erscheint es wärmer.

#### Gamma

Hier können Sie einen Gamma-Wert auswählen, um die beste Bildqualität von der Eingabe zu erhalten.

![](_page_24_Picture_11.jpeg)

![](_page_25_Picture_263.jpeg)

*Bild (Video-Modus)*

### Bildmodus

Hier finden Sie einige für verschiedene Bildtypen optimal angepasste Werkeinstellungen. Verwenden Sie die Taste<br/> oder , um eine Option auszuwählen.

- Präsentation: Für Computer oder Notebook.
- Film: Für Heimkino.
- sRGB: Standard-PC-Farbe.
- Spiel: Für Spiele.
- Nutzer: Benutzerdefinierte Einstellungen.

#### Helligkeit

Hier stellen Sie die Bildhelligkeit ein.

- ▶ Drücken Sie auf <, um das Bild dunkler zu machen.
- ▶ Drücken Sie auf ▶, um das Bild heller zu machen.

#### Kontrast

Mit der Funktion "Kontrast" wird der Unterschied zwischen dem hellsten und dem dunkelsten Teil des Bildes festgelegt. Die Einstellung des Kontrasts verändert die Schwarz- und Weißanteile im Bild.

- ▶ Drücken Sie auf <, um den Kontrast zu verringern.
- Drücken Sie auf , um den Kontrast zu erhöhen.

![](_page_25_Picture_18.jpeg)

#### Farbe

Hier können Sie ein Videobild von schwarzweiß bis vollfarbig einstellen.

- ▶ Drücken Sie auf < , um den Anteil der Farbe in dem Bild zu verringern.
- ▶ Drücken Sie auf ▶, um den Anteil der Farbe in dem Bild zu erhöhen.

#### Farbton

Hier können Sie die Balance der Farben Rot und Grün einstellen.

- ▶ Drücken Sie auf ◀, um den Anteil der grünen Farbe in dem Bild zu erhöhen.
- ▶ Drücken Sie auf ▶, um den Anteil der roten Farbe im Bild zu erhöhen.

### Schärfe

Hier stellen Sie die Bildschärfe ein.

- ▶ Drücken Sie auf <, um die Schärfe zu verringern.
- ▶ Drücken Sie auf ▶, um die Schärfe zu erhöhen.

#### Weißwert

Durch die Weißwerteinstellung legen Sie den Weiß-Spitzenwert des DMD-Chips fest. 0 steht für den niedrigsten Wert, während 10 den höchsten Wert angibt. Bevorzugen Sie ein Bild mit hohem Kontrast, dann schieben Sie den Regler bitte in Richtung des höchsten Wertes. Für ein weiches und naturgetreuer erscheinendes Bild schieben Sie bitte den Regler in Richtung des niedrigsten Wertes.

#### Farbtemp.

Hier stellen Sie die Farbtemperatur ein. Bei einer höheren Temperatur wirkt das Bild kühler; bei einer niedrigeren Temperatur erscheint es wärmer.

#### Gamma

Hier können Sie einen Gamma-Wert auswählen, um die beste Bildqualität von der Eingabe zu erhalten.

![](_page_26_Picture_19.jpeg)

![](_page_27_Picture_289.jpeg)

## *Anzeigeeinstl.*

### Trapez

Mit diesen Tasten korrigieren Sie die Bildverzerrung, die durch Kippen des Projektors entsteht. (±40 Grad).

### Hor. Position

- ▶ Drücken Sie auf <, um das Bild nach links zu verschieben.
- ▶ Drücken Sie auf ▶, um das Bild nach rechts zu verschieben.

### Ver. Position

- ▶ Drücken Sie auf ◀, um das Bild nach unten zu verschieben.
- ▶ Drücken Sie auf ▶, um das Bild nach oben zu verschieben.

### Seitenverhältnis

Hier wählen Sie ein bevorzugtes Seitenverhältnis aus.

### **四** 4:3

 Dieses Format ist für 4x3-Eingabequellen, die nicht für Breitbild-TVs vorgesehen sind, geeignet.

■ 16:9

 Dieses Format ist für 16:9-Eingabequellen wie z.B. HDTV und DVD, die für Breitbild-TVs vorgesehen sind, geeignet.

### Native

 Dieses Format zeigt das Originalbild ohne Skalierung an.

![](_page_27_Picture_19.jpeg)

### Ausrichtung

 $\blacktriangleright$   $\blacktriangleright$   $\blacktriangleright$  Front unten

 Dies ist die werkseitige Standardeinstellung.

 Hinten unten

 Bei dieser Funktion wird das Bild gespiegelt, so dass der Projektor hinter einer durchscheinenden Leinwand stehen kann.

 Front oben

 Bei dieser Funktion wird das Bild "auf den Kopf gestellt". Dies ist für eine Deckenmontage des Projektors geeignet.

 Hinten oben

 Bei dieser Funktion wird das Bild gespiegelt und "auf den Kopf gestellt". So kann das Projektionsbild eines an der Decke befestigten Projektors auf eine durchscheinende Leinwand geworfen werden.

![](_page_28_Picture_10.jpeg)

![](_page_29_Picture_1.jpeg)

## *Standardeinstl.*

### Quellenverriegel.

Der Projektor sucht nach anderen Signalen, wenn das momentane Eingabesignal verloren gegangen ist und diese Funktion "Aus" ist. Wenn diese Funktion auf "Ein" gestellt ist, sucht er nur Signale an dem angegebenen Verbindungsanschluss.

#### **Lüftersteuerung**

Wählen Sie "Ein", um den Lüftersteuerungsmodus zu aktivieren. Das Gebläse wird ununterbrochen mit voller Geschwindigkeit betrieben, um eine ausreichende Abkühlung des Projektors in großer Höhe sicherzustellen.

#### Lampenlebensdauer-Hinweis

Hier entscheiden Sie, ob die Meldung zur Erinnerung an das Auswechseln der Lampe angezeigt werden soll. Diese Meldung wird angezeigt, wenn die verbleibende Lebensdauer der Lampe 100 Stunden erreicht hat.

#### Eco-Modus

Wählen Sie "Ein", um die Projektorlampe zu dämpfen und damit den Stromverbrauch zu reduzieren und die Lampenlebensdauer zu verlängern. Wählen Sie "Aus", um in den Normalmodus zu wechseln.

#### BrilliantColor<sup>™</sup>

Wählen Sie "Ein", um getreue, lebendige Farben anzuzeigen.

#### Energieverwaltung

Hier stellen Sie die Leerlaufzeit (in Minuten) ein, nach der das System automatisch ausgeschaltet werden soll.

![](_page_29_Picture_15.jpeg)

### Audio

![](_page_30_Figure_2.jpeg)

- Stumm:
	- Wählen Sie "Ein", um die Audioausgabe stumm zu schalten.
	- Wählen Sie "Aus", um die Lautstärke wieder herzustellen.
- Lautstärke:
	- Drücken Sie auf <, um die Lautstärke zu verringern.
	- Drücken Sie auf →, um die Lautstärke zu erhöhen.

#### Lampenzeit zurücksetzen

Hier setzen Sie nach dem Auswechseln der Lampe die Betriebszeit der Lampe zurück.

#### Zurücksetzen

Hier setzen Sie die Einstellungen auf die werkseitigen Standardwerte zurück.

![](_page_30_Picture_13.jpeg)

![](_page_30_Picture_14.jpeg)

![](_page_31_Picture_108.jpeg)

## *Sprache*

### Sprache

Die Bildschirmanzeige kann in verschiedenen Sprachen erscheinen. Drücken Sie auf ▼, um das Untermenü zu öffnen. Verwenden Sie dann die Taste  $\blacktriangle, \blacktriangledown, \blacktriangleleft$  oder $\blacktriangleright$ , um die bevorzugte Sprache auszuwählen. Drücken Sie auf "Enter", um Ihre Auswahl zu bestätigen.

![](_page_31_Picture_5.jpeg)

![](_page_32_Picture_34.jpeg)

## *Information*

### Information

Hier werden die Informationen zum Projektor angezeigt.

![](_page_32_Picture_5.jpeg)

### **Fehlerbehebung**

*Falls Probleme mit dem Projektor auftreten, beziehen Sie sich bitte auf folgende Informationen. Wenden Sie sich bitte an Ihren Händler oder das nächstgelegene Kundendienstzentrum, wenn Ihr Problem sich nicht beseitigen lässt.*

#### **Problem: Es wird kein Bild angezeigt**

- Überprüfen Sie, ob alle Kabel und Stromverbindungen, wie im Abschnitt "Installation" beschrieben, richtig und fest angeschlossen sind.
- Überprüfen Sie, ob die Kontaktstifte der Anschlüsse verbogen oder abgebrochen sind.
- Überprüfen Sie, ob die Projektionslampe richtig installiert ist. Lesen Sie hierzu den Abschnitt "Auswechseln der Lampe".
- Überprüfen Sie, ob die Objektivabdeckung entfernt und der Projektor eingeschaltet wurde.
- Überprüfen Sie, ob die Funktion "AV Stumm" aktiviert wurde.

#### **Problem: Bild teilweise, rollend oder falsch angezeigt**

- Drücken Sie die Taste "Auto Adj." auf der Fernbedienung.
- ▶ Bei Verwendung eines PCs:

Bei Windows 95, 98, 2000, XP:

- 1. Öffnen Sie unter "Arbeitsplatz" die "Systemsteuerung" und klicken dann doppelt auf das Symbol "Anzeige".
- 2. Wählen Sie den Registerreiter "Einstellungen"
- 3. Klicken Sie auf die Schaltfläche "Erweitert...".

Bei Windows Vista:

- 1. Öffnen Sie unter "Arbeitsplatz" die "Systemsteuerung" und klicken dann doppelt auf "Darstellung und Anpassung".
- 2. Wählen Sie "Anpassung"
- 3. Klicken Sie auf "Bildschirmauflösung anpassen", um die " Anzeigeeinstl." anzuzeigen. Klicken Sie auf "Erweiterte Einstellungen".

**Falls der Projektor weiterhin nicht das ganze Bild anzeigt, muss auch die Einstellung des verwendeten Monitors geändert werden. Folgen Sie hierzu den nachstehenden Schritten.**

![](_page_33_Picture_21.jpeg)

- 4. Stellen Sie sicher, dass die Auflösungseinstellung 1280 x 1024 oder weniger beträgt.
- 5. Wählen Sie die Schaltfläche "Ändern" auf der Registerkarte "Monitor".
- 6. Klicken Sie auf "Alle Hardwarekomponenten dieser Geräteklasse". Wählen Sie im Feld "Hersteller" die Option "Standardmonitortypen" und dann die benötigte Auflösung aus dem Feld "Modelle" aus.
- Bei Verwendung eines Notebooks:
	- 1. Führen Sie zuerst die oben beschriebenen Schritte zur Einstellung der Auflösung des Computers aus.
	- 2. Schalten Sie die Ausgabeeinstellungen um, indem Sie z.B. auf [Fn]+[F4] drücken.

![](_page_34_Picture_365.jpeg)

 Wenn Sie Probleme bei der Änderung der Auflösung haben oder das Bild am Monitor hängen bleibt, sollten Sie alle Geräte inklusive des Projektors neu starten.

#### **Problem: Der Bildschirm des Notebooks oder PowerBook-Computers zeigt die Präsentation nicht an.**

Bei Verwendung eines Notebook-PCs:

Manche Notebook-PCs deaktivieren ihren eigenen Bildschirm, wenn ein zweites Anzeigegerät angeschlossen ist. Wie Sie den Notebook-Bildschirm aktivieren, erfahren Sie von der Dokumentation Ihres Notebooks.

#### **Problem: Das Bild wackelt oder flimmert.**

- Korrigieren Sie das Bild über die Funktion "Phase". Siehe Abschnitt "Bild" für weitere Informationen.
- Ändern Sie auf Ihrem Computer die Farbeinstellung für den Monitor.

![](_page_34_Picture_15.jpeg)

#### **Problem: Das Bild hat einen senkrechten flimmernden Streifen**

- Ändern Sie die Einstellung der Funktion "Takt".
- Überprüfen Sie den Anzeigemodus der Grafikkarte und ändern Sie ihn gegebenenfalls in einen mit diesem Gerät kompatiblen Modus.

#### **Problem: Das Bild ist unscharf**

- Stellen Sie die Bildschärfe über den Fokusring des Projektors ein.
- Stellen Sie sicher, dass der Projektionsbildschirm mindestens 1,2 m (3,9 ft) und maximal 12,0m (39,4 ft) von dem Projektor entfernt ist. Siehe Seite 16.

#### **Problem: Das Bild ist bei einer 16:9 DVD-Wiedergabe zu lang gestreckt**

Der Projektor erkennt automatisch die 16:9 DVD-Signale und stellt das neue Bildformat von 4:3 als Standardformat ein.

Wenn das Bild auch dann noch verzerrt ist, müssen Sie wie folgt das Seitenverhältnis ändern:

- Bitte wählen Sie das Seitenverhältnis von 4:3 auf Ihrem DVD Player aus, wenn Sie eine 16:9-DVD abspielen.
- Wenn sich auf dem DVD Player das Seitenverhältnis von 4:3 nicht einstellen lässt, wählen Sie bitte auf dem Projektor das 4:3- Seitenverhältnis aus dem OSD-Menü aus.

#### **Problem: Das Bild ist falsch herum**

 Wählen Sie "Anzeigeeinstl.-->Ausrichtung" im OSD-Menü und ändern die Projektionsrichtung.

#### **Problem: Die Lampe erlischt oder macht einen Knall**

 Wenn das Ende der Lampenlebensdauer erreicht ist, erlischt die Lampe mit einem lauten Knallgeräusch. In diesem Fall lässt sich das Gerät nicht mehr einschalten, bis das Lampenmodul ausgewechselt ist. Folgen Sie den Anweisungen im Abschnitt "Auswechseln der Lampe", um die Lampe auszuwechseln.

![](_page_35_Picture_16.jpeg)

#### **Problem: LED-Meldungen**

![](_page_36_Picture_165.jpeg)

![](_page_36_Picture_3.jpeg)

Ständig leuchtend => 淡 Kein Licht  $\Rightarrow$   $\bigcirc$ 

![](_page_36_Picture_5.jpeg)

![](_page_37_Picture_0.jpeg)

#### **Problem: Warnmeldungen**

 Temperatur zu hoch - Die angegebene Betriebstemperatur ist überschritten. Der Projektor muss sich zuerst abkühlen, bevor er weiter verwendet werden darf.

![](_page_37_Picture_3.jpeg)

 Die Lampe auswechseln - Das Ende der Lampenlebensdauer ist bald erreicht. Bereiten Sie sich vor, die Lampe bald auszuwechseln.

![](_page_37_Figure_5.jpeg)

Lüfter versagt - Das Gebläse des Systems arbeitet nicht.

![](_page_37_Picture_7.jpeg)

![](_page_37_Picture_8.jpeg)

## **Auswechseln der Lampe**

**(optionale Lampe NP10LP)**

Der Projektor erkennt automatisch die Lebensdauer der Lampe, die 3400 Stunden im Normalmodus beträgt. Wenn die Betriebs-LED rot blinkt und die folgende Meldung auf dem Bildschirm erscheint, dann bedeutet es, dass das Ende der Lampenlebensdauer bald erreicht ist. (siehe Erläuterung auf Seite 14) Die folgende Warnmeldung wird u.U. angezeigt:

![](_page_38_Picture_4.jpeg)

Warnung: Um eine Verbrennung zu verden Projektor mindestens 60 Minuten lang abkühlen, bevor Sie die Lampe auswechseln!

![](_page_38_Picture_6.jpeg)

Wechseln Sie bitte schnellstmöglich die Lampe aus, wenn Sie meiden, lassen Sie bitte diese Meldung sehen. Stellen Sie sicher, dass sich der Projektor mindestens 60 Minuten lang abgekühlt hat, bevor Sie die Lampe auswechseln.

![](_page_38_Picture_8.jpeg)

![](_page_38_Picture_9.jpeg)

![](_page_39_Picture_1.jpeg)

Warnung: Achten Sie darauf, dass Sie weder das Lampenmodul fallen lassen noch die Birne anfassen, um Verletzungen zu vermeiden. Die Birne kann zerbrechen und Verletzungen verursachen, wenn das Lampenmodul herunterfällt.

#### **So wechseln Sie die Lampe aus:**

- 1. Schalten Sie den Projektor aus, indem Sie den Stromschalter drücken.
- 2. Lassen Sie den Projektor mindestens 60 Minuten lang abkühlen.
- 3. Trennen Sie das Gerät vom Stromnetz.
- 4. Entfernen Sie mit Hilfe eines Schraubenziehers die 2 Schrauben am Deckel. <sup>O</sup>
- 5. Drücken und nehmen Sie den Deckel ab.
- 6. Entfernen Sie die zwei Schrauben am Lampenmodul  $\bullet$  und ziehen den Bügelgriff des Lampenmoduls hoch. <sup>®</sup>
- 7. Ziehen Sie mit Kraft das Lampenmodul heraus. <sup>O</sup>
- 8. Gehen Sie in umgekehrter Reihenfolge vor, um das neue Lampenmodul einzusetzen.
- 9. Nach dem Auswechseln der Lampe sollten Sie den Projektor einschalten und dann das Menü -> [Zurücksetzen] -> [Lampenzeit zurücksetzen] wählen. Siehe Seite 25.

![](_page_39_Picture_13.jpeg)

![](_page_40_Picture_0.jpeg)

#### Projektionssystem Singlechip DLPTM-Technologie von Texas Instruments Pixelanzahl \* NP100: 800 Pixel (H) X 600 Spalten (V), bis zu SXGA (1280 X 1024) mit Skalierungstechnik NP200: 1024 Pixel (H) X 768 Spalten (V), bis zu SXGA+ (1400 X 1050) mit Skalierungstechnik Anzeigefarben 16,7M Farben Lampe 180W (150W im ECO-Modus) Lichtausbeute NP200: 2100 Lumen (ca. 80% im ECO-Modus) NP100: 2000 Lumen (ca. 80% im ECO-Modus) Kontrastverhältnis (ganz weiß: ganz schwarz) NP200: 1300:1 NP100: 1200:1 Projektionsobjektiv F/2,41~2,55 f=21,83~24mm mit 1,1x manuellem Zoomen Leinwandgröße (diagonal) 0,69 bis 7,69 Meter (27,5 bis 302,8 Zoll) diagonal Projektionsentfernung 1,2 bis 12,0 Meter (3,9 bis 39,4 Zoll) Videokompatibilität - NTSC-M/NTSC-4.43/PAL-M/PAL-B, D, G, H, I/PAL-N/SECAM - Component: SDTV(480i/576i), EDTV(480p, 576p), HDTV(720p, 1080i) H. Frequenz NP100:31,35kHz~68,7kHz horizontales Abtasten NP200:31,35kHz~80kHz horizontales Abtasten V. Frequenz 56Hz~85Hz vertikale Aktualisierung Stromversorgung Universal-Netzstromeingang 100-240V ; Eingabefrequenz 50-60Hz Stromverbrauch Normalmodus:228W ECO-Modus:190W Standby-Modus <7 Watt Eingangsstrom 2,5-1,0A (100-240 V Wechselstrom) E/A-Anschlüsse - Strom: Netzstromeingangsanschluss - Computereingang: 1x 15-poliger D-Sub VGA für analoge/Component- und HDTV-Signale - Videoeingang: 1x Composite-Video-Cinch-Anschluss 1x S-Videoeingang - Audioeingang: 1x Stereo-Minianschluss - Computerausgang: 1x 15-poliger D-Sub für Monitore Integrierter Lautsprecher 2W (monaural) Gewicht 2,3 kg (5,0 lbs) Abmessungen (B x T x H) 272 x 199 x 80 mm (10,7 x 7,8 x 3,2 Zoll) (Vorsprünge nicht berücksichtigt) Umgebung - Betriebstemperatur: 5~ 35o C (41~95o F) Feuchtigkeit: max. 80% (nicht kondensierend) - Lagerungstemperatur: -20~60°C (-4~140°F) Feuchtigkeit: max. 80% (nicht kondensierend) Sicherheitsregeln Sicherheitsregeln: UL/CUL, TÜV-GS EMV: CB Report, CE Klasse B, FCC Klasse B, C-Tick

**Spezifikationen**

\* Die effektive Pixel-Anzahl liegt bei 99,99%.

![](_page_40_Picture_4.jpeg)

## **Kompatible Modi**

![](_page_41_Picture_542.jpeg)

![](_page_41_Picture_3.jpeg)

Hinweis: "\*" nur für das XGA-Modell.

![](_page_41_Picture_5.jpeg)

Hinweis: Die Signale der schattierten Modi werden durch die Skalierungstechnik komprimiert.

![](_page_41_Picture_7.jpeg)

Hinweis: Der Projektor unterstützt nur separate Sync-Signale. Composite Sync und Sync-auf-Grün werden nicht unterstützt.

## **Gehäuseabmessungen**

![](_page_42_Figure_2.jpeg)

![](_page_42_Picture_3.jpeg)

### **Checkliste für die Fehlersuche**

Bevor Sie Ihren Fachhändler oder einen Kundendienst kontaktieren, sollten Sie zunächst anhand der nachfolgenden Liste prüfen, ob eine Reparatur wirklich erforderlich ist. Beziehen Sie sich auch auf das Kapitel "Fehlersuche" in Ihrem Bedienungshandbuch. Die nachfolgende Checkliste erleichtert uns die Behebung Ihres Störung erheblich. \* Drucken Sie die nachfolgenden Seiten aus.

![](_page_43_Picture_1061.jpeg)

Die Batterien sind neu und wurden richtig herum eingelegt.

![](_page_44_Picture_349.jpeg)

#### **Informationen über die Anwendung und die Umgebung, in der Ihr Projektor verwendet wird.**

![](_page_44_Picture_350.jpeg)

![](_page_44_Figure_3.jpeg)

#### **Signalkabel**

![](_page_44_Picture_351.jpeg)

![](_page_44_Picture_352.jpeg)

#### **Computer** Hersteller:

![](_page_44_Picture_353.jpeg)

#### **Videogerät**

Videorekorder, DVD-Player, Videokamera, Videospiel oder Sonstiges Hersteller: Modellnummer:

### TravelCare-Führer

#### TravelCare – eine Serviceleistung für Weltreisende

Dieses Produkt ist geeignet für "TravelCare", NEC's einzigartige internationale Garantie.

Bitte beachten Sie, dass der Umfang von TravelCare sich vom Umfang der dem Produkt beiliegenden Garantie teilweise unterscheidet.

#### Serviceleistungen von TravelCare

Diese Garantie ermöglicht es dem Kunden, auf Produkte Serviceleistungen bei NEC und bei NEC autorisierten Service-Centern in den nachfolgend aufgeführten Ländern zu erhalten, wenn Sie vorübergehend auf internationale Geschäfts- oder Freizeitreisen sind.

Beziehen Sie sich bitte für Einzelheiten bezüglich der von den verschiedenen Service-Centern angebotenen Serviceleistungen auf die nachstehend aufgeführte "Liste der TravelCare-Anlaufstellen".

#### **1 Reparaturservices**

Das Produkt wird innerhalb von 10 Werktagen repariert und ausgeliefert, ausschließlich Versanddauer.

Während der Garantiedauer werden die Kosten für Wartungsteile, Arbeitskosten für Reparaturen und die Versandkosten innerhalb des Geltungsbereichs des Service-Centers von der Garantie gedeckt.

#### **2 Ersatzprodukt-Verleihservice**

Wenn der Kunde es wünscht, kann er oder sie ein Ersatzprodukt mieten, während das Originalprodukt repariert wird.

Gebühr: US \$200 für 12 Tage Diese Gebühr muss beim Service-Center bar oder mit Kreditkarte

bezahlt werden.

Die US\$200 Leihgebühr kann nicht rückerstattet werden, auch wenn der Kunde das Gerät weniger als 12 Tage leiht, bevor er es zurückgibt.

Das Ersatzprodukt wird innerhalb von 3 Werktagen geliefert.

Falls der Kunde das Ersatzprodukt nicht innerhalb von 12 Tagen zurückgibt, wird dem Kunden der Preis des Gerätes in Rechnung gestellt.

Falls der Kunde das Ersatzprodukt in einem fehlerhaften oder beschädigtem Zustand zurückgibt, werden dem Kunden die Reparaturkosten in Rechnung gestellt.

Dabei ist zu beachten, dass dieser Service nicht in allen Ländern und Regionen angeboten wird. Bitte beziehen Sie sich auf die "Liste der TravelCare-Anlaufstellen".

Ferner wird dieser Produkt-Verleihservice nach Ablauf der Produktgarantie nicht mehr angeboten.

#### Garantiedauer

1

*a. Nach Vorlage des Garantiescheins oder des Kaufbelegs:*

*Gültig für die auf der Garantie angegebenen Dauer oder für die in dem Land, in dem das Gerät gekauft wurde, geltenden Garantiedauer.*

*b. Wenn nur das Produkt angeliefert wird:*

*Gültig für eine Dauer von 14 Monaten ab Herstellungsdatum, das durch die auf dem Produkt befestigten Seriennummer angegeben ist.*

- 2 Wenn ein Produkt angeliefert wird, dessen Garantiedauer abgelaufen ist: Reparaturen werden gegen eine Gebühr durchgeführt. In diesem Fall, kann der Kunde den Ersatzprodukt-Verleihservice nicht mehr in Anspruch nehmen.
- 3 In den folgenden Fällen, können Reparaturkosten in Rechnung gestellt werden, auch wenn die Produktgarantie noch gültig ist:
	- *1) Falls die Garantiedauer, die Modellbezeichnung, die Seriennummer und die Bezeichnung der Verkaufsstelle nicht auf dem Garantieschein angegeben sind oder diese Angaben verändert wurden.*
	- *2) Probleme oder Schäden, die durch Herunterfallen oder von Stößen während der Lieferung oder des Transports durch den Kunden oder von unsachgemäßem Gebrauch durch die Kunden herrühren.*
	- *3) Probleme oder Schäden, die durch unsachgemäßeVerwendung oder von unbefugt durchgeführtenVeränderungen oder Reparaturen seitens der Kunden herrühren.*
- *4) Probleme oder Schäden, die durch Feuer, Salzschäden, Gasschäden, Erdbeben, Blitzschäden, Sturm- oder Überschwemmungsschäden oder andere Naturkatastrophen oder durch externe Faktoren, wie Staub, Zigarettenrauch, unnormale Spannung, usw. verursacht werden.*
- *5) Probleme oder Schäden, die vom Gebrauch in heißen oder feuchten Orten, in Fahrzeugen, Booten oder Schiffen, usw. herrühren.*
- *6) Probleme oder Schäden, die durch andere als von NEC angegebene am Produkt angeschlosseneVerschleißteile oder Geräte hervorgerufen werden.*
- *7) Probleme, die unter normalen Betriebsbedingungen durch normale Abnutzung, natürlichem Verschleiß oder normaler Verschlechterung der Teile verursacht werden.*
- 8) Probleme oder Schäden an den Lampen und anderen Verschleiß*teilen, enthaltenen Teilen oder optionalen Teilen.*
- *9) Andere Bedingungen, die in der dem Produkt beiliegenden Garantie festgesetzt sind, treffen ebenfalls zu.*

**HINWEIS:** Das Produkt kann in Übersee mit Spannungen von 100 bis 120 200 bis 240 V betrieben werden, indem ein Netzkabel verwendet wird, das den Standards und der Stromspannung des Landes übereinstimmt, in der Produkt betrieben wird.

#### Liste der TravelCare-Anlaufstellen

Diese Liste ist ab dem 1. Oktober 2007 gültig. Bitte beziehen Sie sich für die aktuellsten Informationen auf die Webseiten der Service-Center in den verschiedenen Ländern, die in der Liste der TravelCare-Anlaufstellen oder auf der NEC Webseite unter http://www.nec-pj.com aufgelistet sind.

#### **In Europa**

NEC Europe, Ltd. / European Technical Centre Telford TF3 3BJ, GB

![](_page_45_Picture_1414.jpeg)

(Abgedeckte Regionen)<br>EU: Österreich\* Be

- Österreich\*, Belgien\*, Dänemark\*, Finnland\*, Frankreich\*, Deutschland\*, Griechenland\*, Irland\*, Italien\*, Luxemburg\*, Niederlande\*, Portugal\*, Spanien\*, Schweden\* und Großbritannien\*
- EWR: Norwegen\*, Island und Liechtenstein

#### **In Nordamerika**

NEC Display Solutions of America, Inc.

![](_page_45_Picture_1415.jpeg)

(Abgedeckte Regionen) U.S.A. \*, Kanada\*

**In Ozeanien** NEC Australia Pty., Ltd. Adresse: New South Wales; 184 Milperra Road, Reversby NSW 2212 Telefon: +61 2 9780 8688 Fax: +61 2 9780 8659 Victoria; Unit 1/6 Garden Road, Clayton VIC 3168 Telefon: +61 3 8562 6245 Fax: +61 3 8562 6220 Newcastle; 120 Parry Street Newcastle West NSW 2300 Telefon: +61 2 4926 2466 Queensland; Unit 4/305 Montague Road West End QLD 4101 Telefon: +61 7 3840 5858 Fax: +61 7 3840 5866 Goldcoast QLD; Shop1 48 Ferry Road Southport QLD 4215 Telefon: +61 7 5591 3670

![](_page_46_Picture_527.jpeg)

#### Datum:  $/ / /$ ,

#### **AN: NEC oder NEC autorisierter Service-Center: ABS:**

(Firma & Name mit Unterschrift)

#### Sehr geehrte Damen und Herren,

ich möchte mich für Ihr TravelCare-Serviceprogramm, basierend auf dem beiliegenden Registrierungs- und Qualifikationsformular, anmelden und stimme den folgenden Bedingungen zu, ferner bin ich damit einverstanden, dass die Servicekosten von meinem Kreditkartenkonto abgebucht werden, falls ich die geliehenen Ersatzgeräte nicht innerhalb der angegebenen Frist zurückgebe. Ich bestätige ebenfalls, dass die folgenden Informationen korrekt sind. Mit freundlichen Grüßen.

#### *Anmeldungsformular für das TravelCare-Serviceprogramm*

![](_page_47_Picture_119.jpeg)

#### Bedingungen für Ihr TravelCare-Serviceprogramm

Endverbraucher müssen die folgenden Bedingungen für das TravelCare-Serviceprogramm verstehen und die erforderlichen Informationen im Anmeldungsformular eintragen.

#### **1. Service-Optionen:**

Es stehen 3 Arten von "Serviceleistungen" zur Verfügung. Der Endverbraucher muss die folgenden Bedingungen verstehen und das Anmeldungsformular ausfüllen.

1) Reparatur und Rücksendung:

Das 'defekte Gerät' wird vom Kunden versendet oder wird beim Kunden abgeholt. Es wird innerhalb von 10 Werktagen repariert und ausgeliefert, ausschließlich Versanddauer.

Es kann vorkommen, dass die Reparatur und Rücksendung nicht von einem von NEC autorisierten Service-Center durchgeführt werden kann, da das gleiche Modell nicht in dieser Region verkauft wird und infolgedessen keine Ersatzteile vorrätig sind.

2) Reparatur und Rücksendung mit Verleih: (Dieser Service ist auf einige Service-Center beschränkt)

Dieser Service wird dem Endverbraucher angeboten, der nicht auf eine Reparatur warten kann.

Der Kunde kann für \$200 ein Gerät für einen Zeitraum von bis zu 12 Tagen ausleihen. Der Kunde sendet das defekte Gerät für die Reparatur zum nächsten NEC autorisierten Service-Center. Um Probleme beim Abholen zu verhindern, ist es erforderlich, dass das Anmeldungsformular ausgefüllt wird.

Der Endverbraucher muss die Gültigkeit der Serviceleistung dem NEC autorisierten Service-Center bestätigen.

3) Nur Verleih:

Bei dieser Serviceleistung stellt der NEC autorisierte Service-Center dem Kunden für U\$200 ein Ersatzgerät für einen Zeitraum von 12 Tagen zur Verfügung. Der Kunde behält das defekte Gerät und lässt den Projektor nach seiner Rückkehr in sein Heimatland reparieren.

#### **2. Garantieausschlüsse:**

Dieses Programm kommt nicht zur Anwendung, wenn die Seriennummer des Projektors beschädigt, verändert oder entfernt wurde.

Wenn nach Ansicht von NEC oder seinen Handelsvertretern die Defekte oder Fehler von einer anderen Ursache als natürlicher Verschleiß, normale Abnutzung, einem Versäumnis oder eines Fehlers seitens NEC herrühren, einschließlich und ohne Einschränkung:

- 1) Unfall, Transport, Fahrlässigkeit, falscher Gebrauch, Missbrauch, Wasser, Staub, Rauch oder Versäumnis durch den Kunden, seine Angestellten oder seine Vertreter oder seitens Dritter;
- 2) Störungen oder Fluktuation der elektrischen Leistung, Stromkreise, Klimaanlage, Feuchtigkeitssteuerung oder anderer Umgebungsbedingungen, wie der Betrieb in Raucherzonen;
- 3) Fehler jeglicher Art bei den Zubehörteilen oder den dazugehörigen Produkten oder Komponenten (ganz gleich, ob sie von NEC oder seinen Handelsvertretern geliefert wurden, die nicht Bestandteil des Produktes sind, das durch diese Garantie abgedeckt ist);
- 4) Höhere Gewalt, Feuer, Überschwemmung, Kriegsereignisse, Gewaltakt oder ähnliche Vorkommnisse;
- 5) Jeder Versuch seitens einer Person, die nicht zum NEC autorisierten Personal gehört, das Produkt zu justieren, zu verändern, zu reparieren, zu installieren oder Servicearbeiten daran durchzuführen.
- 6) Grenzüberschreitende Gebühren jeder Art, wie Zoll, Versicherung, Steuern, usw.

#### **3. Kosten bei Garantieausschlüssen und bei Ablauf des Garantieanspruchs:**

Falls das defekte Gerät unter den Garantieausschluss fällt oder wenn der Garantieanspruch abgelaufen ist, stellt das von NEC autorisierte Service-Center dem Endverbraucher mit Recht einen Kostenvoranschlag für die Servicearbeiten aus.

#### **4. Dead on Arrival (DOA):**

Der Endverbraucher muss dieses Problem mit dem Händler in dem Land lösen, in dem das Gerät gekauft wurde.

Der NEC autorisierte Service-Center führt beim DOA-Gerät eine normale

#### **5. Kosten und Bedingungen für den Verleihservice:**

Bei Empfang dieses NEC Projektors übernimmt der Kunde die Haftung für dieses geliehene Ersatzgerät.

Die gegenwärtigen Kosten für solch ein geliehenes Ersatzgerät betragen für 12 Tage \$200,00 USD.

Falls der Kunde das Gerät nach Ablauf der 12 Kalendertage nicht zurückgibt, wird dem Kunden die nächst höchsten Kosten bis zu und einschließlich des vollen Listenpreises, mitgeteilt durch den von NEC autorisierte Service-Center, von den Kreditkarten abgezogen. Bitte beziehen Sie sich auf das beiliegende Verzeichnis für die Kontaktaufnahme in den jeweiligen Ländern, um die Abholung eines Ersatzgerätes zu arrangieren.

Falls Sie mit dem Ersatzgerät in Ihr Heimatland zurückkehren, werden Ihnen für den Rücktransport des Gerätes in das Land, in dem Sie es geliehen haben, zusätzlich Frachtkosten in Rechnung gestellt.

Vielen Dank für Ihr Verständnis.